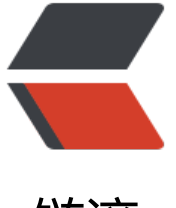

链滴

# MongoDB 之 Curd (增改查删) 常用命令

作者: zml2015

原文链接:https://ld246.com/article/1495620558274

来源网站:[链滴](https://ld246.com/member/zml2015)

许可协议:[署名-相同方式共享 4.0 国际 \(CC BY-SA 4.0\)](https://ld246.com/article/1495620558274)

# **MongoDB常用命令:**

- show dbs 命令可以显示所有数据库的列表
- db 显示当前数据库对象或集合
- use <database> 可以连接到一个指定的数据库

# **创建数据库**

# **语法**

use DATABASE\_NAME

如果数据库不存在,则创建数据库,否则切换到指定数据库。

# **实例**

以下实例我们创建了数据库 zml:

> use zml switched to db zml

# **增**

文档的数据结构和JSON基本一样。

所有存储在集合中的数据都是BSON格式。

BSON是一种类json的一种二进制形式的存储格式,简称Binary JSON。

### **语法**

MongoDB 使用 insert() 或 save() 方法向集合中插入文档, 语法如下:

db.COLLECTION\_NAME.insert(document)

### **实例**

```
> db.zml.insert({"name":"郑明亮"})
WriteResult({ "nInserted" : 1 })
> db.zml.findOne()
{ "_id" : ObjectId("591ea525c664724bd6fc4e1d"), "name" : "郑明亮" }
> db.zml.insert({"name":"张胜凡"})
WriteResult({ "nInserted" : 1 })
> db.zml.find();
{ "_id" : ObjectId("591ea525c664724bd6fc4e1d"), "name" : "郑明亮" }
{ " id" : ObjectId("591ea60cc664724bd6fc4e1e"),        "name" : "张胜凡" }
> db.zml.find().pretty(); # 将查询结果进行格式化
{
```

```
 "_id" : ObjectId("591ea525c664724bd6fc4e1d"),
      "name" : "郑明亮",
      "tel" : "15733100573"
}
{
      "_id" : ObjectId("591ea60cc664724bd6fc4e1e"),
      "name" : "张胜凡",
      "tel" : "15732199366"
}
```
插入文档你也可以使用 db.col.save(document) 命令。如果不指定 \_id 字段 save() 方法类似于 insert( 方法。如果指定 id 字段, 则会更新该 id 的数据。

# **删**

### **语法**

remove() 方法的基本语法格式如下所示:

```
db.collection.remove(
   <query>,
   <justOne>
\lambda
```
如果你的 MongoDB 是 2.6 版本以后的, 语法格式如下:

```
db.collection.remove(
   <query>,
   {
   justOne: <br/> <br/>boolean>,
    writeConcern: <document>
   }
)
```
### **参数说明:**

query :(可选)删除的文档的条件。 justOne: (可选) 如果设为 true 或 1, 则只删除一个文档。 writeConcern :(可选)抛出异常的级别。

### **实例**

● 移除 title 为 'MongoDB 教程' 的文档:

```
>db.col.remove({'title':'MongoDB 教程'})
WriteResult({ "nRemoved" : 2 }) # 删除了两条数据
>db.col.find()
……           # 没有数据
```
●如果你只想删除第一条找到的记录可以设置 justOne 为 1,如下所示:

>db.COLLECTION\_NAME.remove(DELETION\_CRITERIA,1)

●如果你想删除所有数据,可以使用以下方式(类似常规 SQL 的 truncate 命令):

```
>db.col.remove({})
>db.col.find()
>
```
# **更新(改)**

### **update() 方法**

update() 方法用于更新已存在的文档。语法格式如下:

```
db.collection.update(
   <query>,
   <update>,
  {
    upsert: <boolean>,
   multi: <br/>>boolean>,
    writeConcern: <document>
  }
)
```
### **参数说明:**

● query : update的查询条件, 类似sql update查询内where后面的。

● update : update的对象和一些更新的操作符(如 ,inc...)等, 也可以理解为sql update查询内set 面的

● upsert : 可选, 这个参数的意思是, 如果不存在update的记录, 是否插入objNew,true为插入, 默 是false,不插入。

● multi : 可选, mongodb 默认是false,只更新找到的第一条记录, 如果这个参数为true,就把按条件 出来多条记录全部更新。

● writeConcern :可选,抛出异常的级别。

### **实例**

只更新第一条记录:

db.col.update( { "count" : { \$gt : 1 } } , { \$set : { "test2" : "OK"} } );

全部更新:

db.col.update( { "count" : { \$gt : 3 } } , { \$set : { "test2" : "OK"} },false,true );

只添加第一条:

db.col.update( $\{$  "count" :  $\{$   $\$qt : 4\}$ },  $\{$   $\$set : \{$  "test5" : "OK"} },true,false );

全部添加加进去:

db.col.update( { "count" : {  $\frac{1}{2}$ fest : {  $\frac{1}{2}$  {  $\frac{1}{2}$  {  $\frac{1}{2}$  {  $\frac{1}{2}$  {  $\frac{1}{2}$  {  $\frac{1}{2}$  {  $\frac{1}{2}$ },  $\frac{1}{2}$  {  $\frac{1}{2}$  {  $\frac{1}{2}$ },  $\frac{1}{2}$  {  $\frac{1}{2}$ },  $\frac{1}{2}$   $\frac{1}{2}$   $\frac{1}{2}$ 

#### 全部更新:

db.col.update( { "count" : { \$gt : 15 } } , { \$inc : { "count" : 1} },false,true );

#### 只更新第一条记录:

db.col.update( { "count" : { \$gt : 10 } } , { \$inc : { "count" : 1} },false,false );

### **查询**

find() 方法以非结构化的方式来显示所有文档。 pretty() 方法以格式化的方式来显示所有文档。 findOne() 方法,它只返回一个文档。

# **语法**

MongoDB 查询数据的语法格式如下:

db.collection.find(query, projection)

### **参数说明**

● query : 可选, 使用查询操作符指定查询条件

● projection : 可选, 使用投影操作符指定返回的键。查询时返回文档中所有键值, 只需省略该参 即可(默认省略)。

如果你需要以易读的方式来读取数据,可以使用 pretty() 方法, 语法格式如下:

#### >db.col.find().pretty()

### **MongoDB 与 RDBMS Where 语句比较**

如果你熟悉常规的 SQL 数据,通过下表可以更好的理解 MongoDB 的条件语句查询:

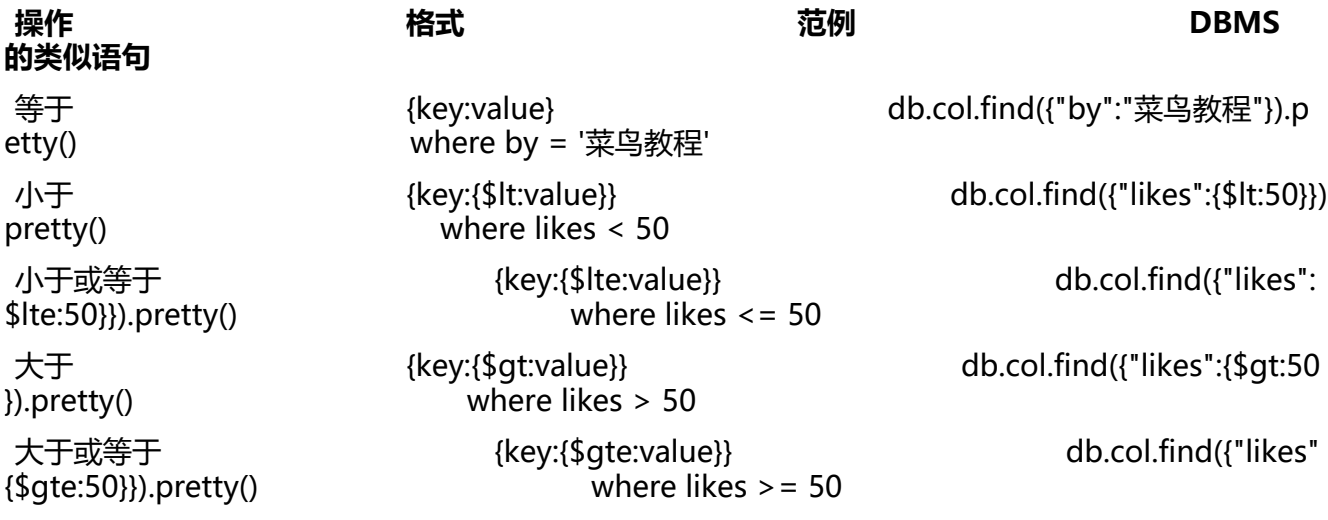

# **MongoDB AND 条件**

MongoDB 的 find() 方法可以传入多个键(key), 每个键(key)以逗号隔开, 及常规 SQL 的 AND 条件。 语法格式如下:

>db.col.find({key1:value1, key2:value2}).pretty()

# **实例**

以下实例通过 by 和 title 键来查询 菜鸟教程 中 MongoDB 教程 的数据

```
> db.col.find({"by":"菜鸟教程", "title":"MongoDB 教程"}).pretty()
{
      "_id" : ObjectId("56063f17ade2f21f36b03133"),
      "title" : "MongoDB 教程",
      "description" : "MongoDB 是一个 Nosql 数据库",
      "by" : "菜鸟教程",
      "url" : "http://www.runoob.com",
      "tags" : [
           "mongodb",
           "database",
           "NoSQL"
      ],
      "likes" : 100
}
```
以上实例中类似于 WHERE 语句: WHERE by='菜鸟教程' AND title='MongoDB 教程'

# **MongoDB OR 条件**

MongoDB OR 条件语句使用了关键字 \$or,语法格式如下:

```
>db.col.find(
   {
     $or: [
       {key1: value1}, {key2:value2}
     ]
   }
).pretty()
```
# **实例**

以下实例中,我们演示了查询键 by 值为 菜鸟教程 或键 title 值为 MongoDB 教程 的文档。

```
>db.col.find({$or:[{"by":"菜鸟教程"},{"title": "MongoDB 教程"}]}).pretty()
{
     "_id" : ObjectId("56063f17ade2f21f36b03133"),
```

```
 "title" : "MongoDB 教程",
```

```
 "description" : "MongoDB 是一个 Nosql 数据库",
 "by" : "菜鸟教程",
 "url" : "http://www.runoob.com",
 "tags" : [
     "mongodb",
      "database",
     "NoSQL"
 ],
 "likes" : 100
```
# **AND 和 OR 联合使用**

} >

```
以下实例演示了 AND 和 OR 联合使用, 类似常规 SQL 语句为: 'where likes>50 AND (by = '菜鸟
程' OR title = 'MongoDB 教程')'
```

```
>db.col.find({"likes": {$gt:50}, $or: [{"by": "菜鸟教程"},{"title": "MongoDB 教程"}]}).pretty()
{
      "_id" : ObjectId("56063f17ade2f21f36b03133"),
      "title" : "MongoDB 教程",
      "description" : "MongoDB 是一个 Nosql 数据库",
      "by" : "菜鸟教程",
      "url" : "http://www.runoob.com",
      "tags" : [
           "mongodb",
           "database",
           "NoSQL"
      ],
      "likes" : 100
}
```
# **MongoDB中条件操作符有:**

(>) 大于 - \$gt (<) 小于 - \$lt (>=) 大于等于 - \$gte (<= ) 小于等于 - \$lte

# **MongoDB Limit与Skip方法**

### **语法**

limit()方法基本语法如下所示:

>db.COLLECTION\_NAME.find().limit(NUMBER)

# **MongoDB Skip() 方法**

我们除了可以使用limit()方法来读取指定数量的数据外,还可以使用skip()方法来跳过指定数量的数据

skip方法同样接受一个数字参数作为跳过的记录条数。

# **语法**

skip() 方法脚本语法格式如下:

>db.COLLECTION\_NAME.find().limit(NUMBER).skip(NUMBER)

# **实例**

以上实例只会显示第二条文档数据

```
> db.zml.find({}).limit(1).skip(1).pretty();
{
      "_id" : ObjectId("591ea60cc664724bd6fc4e1e"),
      "name" : "张胜凡",
      "tel" : "15732199366"
}
> db.zml.find({},{ id:0,name:1}).limit(1).skip(0).pretty();
{ "name" : "郑明亮" }
```
#### **补充说明:**

- 第一个 {} 放 where 条件, 为空表示返回集合中所有文档。
- 第二个 {} 指定那些列显示和不显示 (0表示不显示 1表示显示)。
- 当查询时同时使用sort,skip,limit, 无论位置先后 最后执行顺序 sort再skip再limit。

# **MongoDB sort()方法**

在MongoDB中使用使用sort()方法对数据进行排序, sort()方法可以通过参数指定排序的字段, 并使用 1 和 -1 来指定排序的方式, 其中 1 为升序排列, 而-1是用于降序排列。

# **语法**

sort()方法基本语法如下所示:

```
>db.COLLECTION_NAME.find().sort({KEY:1})
```
# **实例**

```
>db.col.find({},{"title":1,_id:0}).sort({"likes":-1})
{ "title" : "PHP 教程" }
{ "title" : "Java 教程" }
{ "title" : "MongoDB 教程" }
```
#### **补充说明:**

- 第一个 {} 放 where 条件, 为空表示返回集合中所有文档。
- 第二个 {} 指定那些列显示和不显示 (0表示不显示 1表示显示)。
- 当查询时同时使用sort,skip,limit, 无论位置先后 最后执行顺序 sort再skip再limit。